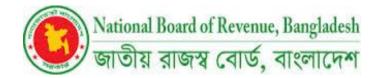

## Government of the People's Republic of Bangladesh National Board of Revenue Rajashwa Bhaban, Segunbagicha, Dhaka-1000

# **User Manual**

## **User Management System**

Operational Guideline Date of Release: Thursday, February 24, 2022 Version: 1.0.0

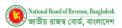

## Terms and Glossary

| #  | Term               | Description                                                                                                    |
|----|--------------------|----------------------------------------------------------------------------------------------------|
| 1  | NBR-UMS            | User Management System for National Board of Revenue                                                                         |
| 2  | UMS                | User Management System                                                                                                    |
| 3  | AW System          | ASYCUDA World System                                                                                                    |
| 4  | Application        | In terms of AW user creation, the application form contains some required information for creating the user in the AW system |
| 5  | Applicant          | A new user who wants to apply for AW user in ASYCUDA World system.                                                           |
| 6  | Approver           | A person Who verifies the Applicant's request is called as an Approver.                                                      |
| 7  | ICT Admin          | ICT Admin will create AW User in AW System and send notification to applicant via UMS                                        |
| 8  | ASYCUDA World (AW) | Automated System for Customs Data                                                                                            |
| 9  | Credential         | A user credential is a user name and password authentication token that is bound to a particular user                        |
| 10 | IT Section         | Information Technology team of NBR                                                                                           |

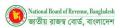

# **Table of Contents**

| 1 : AW User Creation                               |
|----------------------------------------------------|
| 1.1 : View Application status by Applicant5        |
| 1.2 : Request approval by Approver5                |
| 1.3 : Request rejection by Approver                |
| 1.4 : Approval by ICT Admin and send notification6 |
| 2 : AW User Deactivation                           |
| 2.1 : Deactivation request by Applicant            |
| 2.2 : Deactivation request by Office Admin         |
| 3 : AW User Transfer 10                            |
| 3.1 : Transfer request by Applicant10              |
| 3.2 : Transfer request by Office Admin             |
| 4 : AW User Activation 11                          |
| 4.1 : Activation request by Applicant11            |
| 4.2 : Activation request by Office Admin11         |
| 5 : System Settings                                |
| 5.1 : Manage User                                  |
| 5.2 : Manage Office                                |
| 5.3 : Manage Section                               |
| 5.4 : Manage License                               |
| 6 : Security Settings                              |
| 6.1 : Change Password                              |
| 6.2 : Forget Password                              |
| 6.3 : User Profile                                 |
| 7 : Report                                         |
| 8 : Dashboard                                      |

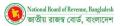

## 1: AW User Creation

The Applicant will go to browser (Google chrome, Mozila Firefox etc.) and find User Management System using in the specific URL https://ums.bdcustoms.gov.bd/

Existing User can login using credentials and a new Applicant can register going to Request for New AW user option

#### Figure 1: Login Page of User Management System

|         | Bangladesh Customs                                                                                                    |
|---------|----------------------------------------------------------------------------------------------------|
|         | User Management System is an online application<br>platform to request for AW user creation, deactivation,<br>reactivation and transfer. |
|         | USER ID                                                                                                    |
|         | User ID                                                                                                    |
|         | PASSWORD                                                                                                    |
|         | Password                                                                                                    |
|         | Log In                                                                                                    |
|         | Forgot Password?                                                                                                    |
|         | Request for New AW User                                                                                                    |
| A AN AN |                                                                                                    |
|         |                                                                                                    |

Applicant can register and request for AW user creation through this feature. Firstly, they will need to register and fill-up the required information. System will verify the information and the authentication of the application generating OTP. Once the verification is completed, Application can be able to save the information as draft. System will provide user credentials to application after successfully saved. Applicant will login and send the application to Approver.

Go to **Request for New AW User** and then Input all the fields and then press **Next** button.

|                             | Applica                          | tion for new AW User                             |
|-----------------------------|----------------------------------|--------------------------------------------------|
|                             | Authentication Basic Information |                                                  |
| and the local sector        | User Category *                  | Mobile No *                                      |
| I Contraction of the second | Select a Category                | × v +88 Mobile Number                            |
|                             | Current Office *                 | Email *                                          |
| The states of the           | Select a Office                  | X Y                                              |
|                             | Section Office                   | NID No *                                         |
|                             | Select a Office Section          | X V NID Number                                   |
| and the second              | User ID (UMS & AW System) *      | NID File Upload Choose File No file chosen       |
|                             | Based on AW rules                |                                                  |
|                             | Password for UMS *               | Order No<br>Order No                             |
|                             | Password                         | ©                                                |
| -                           | Confirm Password for UMS *       | Order Date                                       |
| Nelson Contraction          | Confirm Password                 | Order Date ⊖                                     |
|                             |                                  | Upload Order Document Choose File No file chosen |
| Construction of the         |                                  | ack Next                                         |

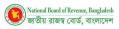

| Figure 3: Entry for | m to provide Basic | Information of an | Applicant for AW | User Creation |
|---------------------|--------------------|-------------------|------------------|---------------|
|---------------------|--------------------|-------------------|------------------|---------------|

|                            | Application for New                                                                      | w ASYCUDA World User                                                                                                    |
|----------------------------|------------------------------------------------------------------------------------------|----------------------------------------------------------------------------------------------------|
|                            |                                                                                          |                                                                                                    |
|                            | Authentication Basic Information                                                         |                                                                                                    |
|                            | Name *                                                                                   | Permanent Address *                                                                                                    |
|                            | Name                                                                                     | Permanent Address                                                                                                    |
|                            | Designation                                                                              |                                                                                                    |
|                            | Designation                                                                              | Upload Photo<br>Choose File No file chosen                                                                                                    |
|                            | Date of Birth *                                                                          | Upload Signature                                                                                                    |
|                            | Date of Birth                                                                            | Choose File No file chosen                                                                                                    |
|                            | Present Address *                                                                        |                                                                                                    |
|                            | Present Address                                                                          |                                                                                                    |
|                            |                                                                                          |                                                                                                    |
|                            | I agree the terms and condition that if anything goes wrong. I am responsible myself for | r this.                                                                                                    |
| -                          | Previous                                                                                 | Submit 🖗                                                                                                    |
| NV/                        | Previous                                                                                 | Submit 6                                                                                                    |
|                            |                                                                                          |                                                                                                    |
| Contraction in succession  |                                                                                          |                                                                                                    |
| IL OF THE OLD PROPERTY AND | COMPANY OF THE OWNER OF THE OWNER OF THE OWNER OF THE OWNER OF                           | The set of the set of the set of  |
| Contraction of the second  |                                                                                          | A DESCRIPTION OF A DESCRIPTION OF A DESC |

Finally select checkbox of terms and condition and click on Submit Button

## 1.1 : View Application status by Applicant

Login by Applicant and go to Applications> View Application

Figure 4: View Application details of AW User Creation request by Applicant

| OMS                | $\equiv$ Bangladesh Cus        | stoms: User Management  |                            | Anan ()<br>Custom House, Dhaka                                                             |
|--------------------|--------------------------------|-------------------------|----------------------------|--------------------------------------------------------------------------------------------|
|                    | Request Type: CREATION         |                         |                            |                                                                                            |
|                    | Applicant Information          |                         | Uploaded Documents         |                                                                                            |
| Applications       | Name                           | Anan                    |                            |                                                                                            |
| O View Application | Email                          | anan.tuba1807@gmail.com |                            | 26                                                                                         |
|                    | Mobile Number                  | 01770945699             | Applicant Image            |                                                                                            |
|                    | Date of Birth                  | 2022-Feb-02             | Applicant image            |                                                                                            |
|                    | Present Address                | Dhaka                   |                            |                                                                                            |
|                    | Permanent Address              | Dhaka                   |                            |                                                                                            |
|                    | NID Information                |                         |                            | গনপ্রজাতস্ত্রী বাংলাদেশ সরকার                                                              |
|                    | NID Number                     | 1234563213              |                            | Government of the People's Republic of Bangladesh<br>NATIONAL ID CARD / জাতীয় পরিচয় পত্র |
|                    | AW User Information            |                         | NID Image                  | माम्र<br>Name : * * * * *                                                                  |
|                    | Current Office                 | Custom House, Dhaka     | _                          | finisis<br>Nicits<br>Signature<br>ID NO:                                                   |
|                    | Current Section                | EXPORT Section          |                            |                                                                                            |
|                    | Designation                    | AC                      |                            | 1                                                                                          |
|                    | License Number                 |                         | Signature of the Applicant | /                                                                                          |
|                    | AW User Role                   |                         |                            | hand                                                                                       |
|                    | Application Status             | Save as draft           |                            | man                                                                                        |
|                    | ✓ Send to Approver 🛛 🖉 Edit Ap | plication               |                            | , V                                                                                        |

## 1.2 : Request approval by Approver

Login by Approver

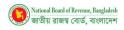

#### Figure 5: AW User Application Request Approval by Approver

| OMS                                      | $\equiv$ Bangladesh Cus        | toms: User Management                                  |                            | Approver-2                                                                                                    |
|------------------------------------------|--------------------------------|--------------------------------------------------------|----------------------------|----------------------------------------------------------------------------------------------------|
| 🔁 Dashboard                              | NID Information                | 123456788                                              |                            |                                                                                                    |
|                                          | AW User Information            | 123430768                                              |                            |                                                                                                    |
| Approved AW User List                    | Current Office                 | Custom House, Dhaka                                    |                            | গনপ্রজাতস্ত্রী বাংলাদেশ সরকার<br>Government of the People's Republic of Bangladesh                                                                                                    |
| <ul> <li>Pending AW User List</li> </ul> | Current Section<br>Designation | EXPORT Section programmer                              |                            | মন্যাতামন ib CARD / জাউয়ি পরিষয় পর<br>নামঃ                                                                                                    |
| i Deactivation                           | Confirmation                   |                                                        | NID Image                  | Name :<br>Prota<br>Nitota                                                                                                    |
| i≡ Transfer                              | Are you sure the               | at you want to forward this application to IT Section? |                            | Signature Date of Birth:<br>ID NO:                                                                                                    |
| ≔ Reactivation                           |                                |                                                        | × No ✓ Yes                 | /                                                                                                    |
|                                          | Order Relate<br>Order Number   | 123                                                    | Signature of the Applicant | hunder                                                                                                    |
|                                          | Order Date                     | 2022-Jan-06                                            |                            | / //                                                                                                    |
|                                          | Order Serial Number            |                                                        |                            |                                                                                                    |
|                                          | Order Office                   | Custom House, Dhaka                                    |                            | Câlde Access to Liberation                                                                                                    |
|                                          | Order Section                  | OfficeSection-DhakaCustomHouse-Gate-01                 |                            | information for faul as F and religion provers                                                                                                    |
|                                          | Approve X Reject               |                                                        |                            | An experimental segmentation of the experimental segmentation of the experimentation of the experimentation of the experimentation of th |

## **1.3 : Request rejection by Approver**

Login by Approver

Figure 6: AW User Application Request Rejection by Approver

| OMS                     | $\equiv$ Bangladesh Cus | toms: User Management                  |                                    | Approver-2                                                                                                    |
|-------------------------|-------------------------|----------------------------------------|------------------------------------|----------------------------------------------------------------------------------------------------|
| 🔂 Dashboard             | NID Information         | 123456788                              |                                    |                                                                                                    |
|                         | AW User Information     |                                        |                                    |                                                                                                    |
| O Approved AW User List | Current Office          | Custom House, Dhaka                    |                                    | গনপ্রজাতস্ত্রী বাংলাদেশ সরকার<br>Government of the People's Republic of Bangladesh                                                                                                    |
| O Pending AW User List  | Current Section         | EXPORT Section                         |                                    | NATIONAL ID CARD / জাতীয় পরিচয় পর<br>নাম্য                                                                                                    |
| i Deactivation          | Rejection               |                                        | ×                                  | Name :<br>Fersis                                                                                                    |
| ≔ Transfer              | Please mention          |                                        | Signature Date of Birth:<br>ID NO: |                                                                                                    |
| ≔ Reactivation          |                         |                                        |                                    | 1                                                                                                    |
|                         | Order Relate            |                                        | × Reject                           | punte                                                                                                    |
|                         | Order Date              | 2022-Jan-06                            |                                    | r v                                                                                                    |
|                         | Order Serial Number     |                                        |                                    |                                                                                                    |
|                         | Order Office            | Custom House, Dhaka                    |                                    | GRA Access to Lifestow                                                                                                    |
|                         | Order Section           | OfficeSection-DhakaCustomHouse-Gate-01 |                                    | Information for faild staff and religns proverse                                                                                                    |
|                         | Approve X Reject        |                                        |                                    | Purchase (2) Like property of a section of the hand is for an information of the section of the section of |

### 1.4 : Approval by ICT Admin and send notification

**ICT Admin** user will create AW User in ASYCUDA System and will send a notification with initial password to Applicant via User Management system.

Login by **ICT Admin** user with credentials and go to **Applications> Pending List**, select a specific user from the list for approval.

Select notification via (SMS, Email), AW Role and provide initial Password. Finally, click on Approve Button

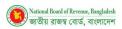

| OMS                                                                     | $\equiv$ Bangladesh Cus                                   | toms: User Management                              |                            | IT Admin-1                                                                                                    |
|-------------------------------------------------------------------------|-----------------------------------------------------------|----------------------------------------------------|----------------------------|----------------------------------------------------------------------------------------------------|
| Dashboard                                                               | Application Status                                        | Waiting for IT Admin                               |                            | Niets<br>Date of Birth:<br>ID NO:                                                                                                    |
| ⊟ Applications                                                          | ASYCUDA WORLD Role<br>Request Type                        | ADMIN CREATION                                     |                            | /                                                                                                    |
| Approved AW User List                                                   | ASYCUDA & UMS UserID                                      | applicant-3                                        | Signature of the Applicant | Manula                                                                                                    |
| <ul> <li>○ Pending AW User List</li> <li>Image: Deactivation</li> </ul> | Order Related Information<br>Order Number<br>Confirmation | 123                                                | ×                          | profes                                                                                                    |
| ;≣ Transfer                                                             | Do you want to a                                          | approve and send AW user credentials to Applicant? |                            | USA Assess to description<br>information for field and final and gain parents                                                                                                    |
| ≡ Reactivation                                                          | AW Userid an                                              |                                                    | X No 🗸 Yes                 | Statistical (22) on explored a sociales of interview for the Union of Statistic<br>Reserve and Apple Marcolae a conserve the constraints of objects and<br>attractive strategies there                                                                                                    |
|                                                                         | Send Credentials Via * AW Password *                      | SMS Email                                          | Order Documents            | An experimental frame and any starting of the start of the start of th |
|                                                                         | AW Role *                                                 | ADMIN X Y                                          |                            | b) A set of a set of a set     |
|                                                                         | ✓ Approve                                                 |                                                    |                            | The analysis of the set of the set of the s  |

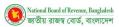

## 2: AW User Deactivation

Existing Users can request to deactivate AW User through this feature. The applicant will find the features, once his/her AW User is activated successfully, until the user is activated, can find the feature to request for AW User Deactivation.

### 2.1 : Deactivation request by Applicant

Login by Applicant User and go to Applications> Request for Deactivation

#### Figure 8: Request form for AW User Deactivation by Applicant

| 🧶 UMS                                                                         | $\equiv$ Bangladesh Customs: User Management |                                         | Applicant-03<br>Applicant |   |
|-------------------------------------------------------------------------------|----------------------------------------------|-----------------------------------------|---------------------------|---|
| 🔁 Dashboard                                                                   | Deactivation Request                         |                                         |                           |   |
|                                                                               | Order Number * Deactivation order number     | Order Section * Select a Office Section | ×                         | ~ |
| <ul> <li>View Application Status</li> <li>Request for Deactivation</li> </ul> | Order Date *                                 | Upload Office Order *                   |                           |   |
| Request for Transfer                                                          | Order Date                                   | Choose File No file chosen<br>Remarks   |                           |   |
| <ul> <li>Request for Reactivation</li> </ul>                                  | Order serial number                          | Please mention your reason here         |                           |   |
|                                                                               | Order Office * Select a Office X V           |                                         |                           |   |
|                                                                               | Submit X Cancel                              |                                         |                           |   |
|                                                                               |                                              |                                         |                           |   |
|                                                                               |                                              |                                         |                           |   |
|                                                                               |                                              |                                         |                           |   |
|                                                                               |                                              |                                         |                           |   |

### 2.2 : Deactivation request by Office Admin

Office Admin User can do a request for AW User Deactivation in favor of an Applicant

Login by Office Admin and go to AW User Profile>Request for Deactivation

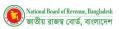

#### Figure 9: Fill up form with the required information for AW User Deactivation by Office Admin

| 💌 UMS                                                            | $\equiv$ Bangladesh Customs: User Management | Office Admin Control Control of Control of C |
|------------------------------------------------------------------|----------------------------------------------|----------------------------------------------------------------------------------------------------|
| Dashboard                                                        | Deactivation Request                         |                                                                                                    |
| 금 Re-assign Creation                                             | User Name *<br>Select a User X V             | Order Section * Select a Office Section X V                                                                                                    |
| I Re-assign Deactivation                                         | Order Number *                               | Upload Office Order * Choose File No file chosen                                                                                                    |
| ;≡ Re-assign Transfer                                            | Order Date *                                 | Remarks                                                                                                    |
| E Re-assign Reactivation                                         | Order Date                                   | Please mention your reason here                                                                                                    |
| AW User Profile     Request Creation                             | Order Serial  Order serial number            |                                                                                                    |
| O Deactivate AW User                                             | Order Office •<br>Select a Office × ×        |                                                                                                    |
| <ul> <li>Transfer AW User</li> <li>Reactivate AW User</li> </ul> | Submit X Cancel                              |                                                                                                    |
| i≡ System Settings                                               |                                              |                                                                                                    |
| i≡ Reports                                                       |                                              |                                                                                                    |
|                                                                  |                                              |                                                                                                    |

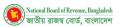

## 3 : AW User Transfer

The privileged user can find the AW User Transfer feature once AW User is inactive or Deactivate mode. The system will not allow the Applicant to perform multiple time of transfer requests.

### 3.1 : Transfer request by Applicant

Login by Applicant User and go to Applications>Request for Transfer

Figure 10: Entry form for AW User Transfer by Applicant

| OMS                                                                           | $\equiv$ Bangladesh Customs: User Management                     |                                                     |  |  |  |
|-------------------------------------------------------------------------------|------------------------------------------------------------------|-----------------------------------------------------|--|--|--|
| Dashboard                                                                     | Transfer Request                                                 |                                                     |  |  |  |
| i Applications                                                                | Order Number * Transfer order number                             | Order Section * Select a Office Section X V         |  |  |  |
| <ul> <li>View Application Status</li> <li>Request for Deactivation</li> </ul> | Order Date  Order Date                                           | Upload Office Order *<br>Choose File No file chosen |  |  |  |
| Request for Transfer     Request for Reactivation                             | Order Serial * Order serial number                               | Remarks Please mention your reason here             |  |  |  |
|                                                                               | Order Office *       Select a Office       Submit       X Cancel |                                                     |  |  |  |
|                                                                               |                                                                  |                                                     |  |  |  |
|                                                                               |                                                                  |                                                     |  |  |  |

### 3.2 : Transfer request by Office Admin

Office Admin User can do a Transfer Request in favor of Applicant

Login by privileged User and go to AW User Profile>Request for Transfer

Figure 11: Entry form to request for AW User Transfer by Office Admin

| 💌 UMS                                                            | $\equiv$ Bangladesh Customs: User Management | Office Admin                                                                                                    |
|------------------------------------------------------------------|----------------------------------------------|----------------------------------------------------------------------------------------------------|
| 🔂 Dashboard                                                      | Transfer Request                             |                                                                                                    |
| I Re-assign Creation                                             | User Name *                                  | Order Section * Select a Office Section ×                                                                                                    |
| 금 Re-assign Deactivation                                         | Order Number *                               | Upload Office Order *                                                                                                    |
| ₩ Re-assign Transfer                                             | Order Date *                                 | Remarks                                                                                                    |
| E Re-assign Reactivation                                         | Order Date                                   | Please mention your reason here                                                                                                    |
| AW User Profile     Request Creation                             | Order Serial • Order serial number           | de la construcción de la construcción de la |
| <ul> <li>Deactivate AW User</li> </ul>                           | Order Office *<br>Select a Office X V        |                                                                                                    |
| <ul> <li>Transfer AW User</li> <li>Reactivate AW User</li> </ul> | Submit X Cancel                              |                                                                                                    |
| ≔ System Settings                                                |                                              |                                                                                                    |
| ≔ Reports                                                        |                                              |                                                                                                    |
|                                                                  |                                              |                                                                                                    |

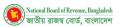

## 4: AW User Activation

AW User reactivation will be enabled if AW User is deactivated. The system will not allow requesting for AW User reactivation if User mode is already active.

## 4.1 : Activation request by Applicant

Login with Applicant User and go to Applications>Request for Reactivation

Figure 12: Fill up request with the required information for AW User Reactivation

| 💌 UMS                                                                                                    | $\equiv$ Bangladesh Customs: User Management                                                                                                    | Applicant-03                                                                                                    |  |
|----------------------------------------------------------------------------------------------------|----------------------------------------------------------------------------------------------------|----------------------------------------------------------------------------------------------------|--|
| Dashboard                                                                                                    | Reactivation Request                                                                                                    |                                                                                                    |  |
|                                                                                                    | Order Number *                                                                                                    | Order Section *                                                                                                    |  |
| <ul> <li>View Application Status</li> <li>Request for Deactivation</li> <li>Request for Transfer</li> <li>Request for Reactivation</li> </ul> | Reactivation order number         Order Date •         Order Date         Order Serial *         Order order office •         Select a Office •         ✓ Submit         × Cancel | Select a Office Section X V<br>Upload Office Order *<br>Choose File No file chosen<br>Remarks<br>Please mention your reason here |  |
|                                                                                                    |                                                                                                    |                                                                                                    |  |

### 4.2 : Activation request by Office Admin

Login with Office Admin and go to AW User Profile>Request for Reactivation

Figure 13: AW User Reactivation by Office Admin

| 💌 UMS                                  | $\equiv$ Bangladesh Customs: User Management |                                                     | Office Admin |
|----------------------------------------|----------------------------------------------|-----------------------------------------------------|--------------|
| Dashboard                              | Reactivation Request                         |                                                     |              |
| E Re-assign Creation                   | User Name *<br>Select a User × V             | Order Section * Select a Office Section             | × ~          |
| E Re-assign Deactivation               | Order Number • Reactivation order number     | Upload Office Order *<br>Choose File No file chosen |              |
| ₩ Re-assign Transfer                   | Order Date •                                 | Remarks Please mention your reason here             |              |
| E Re-assign Reactivation               | Order Date                                   | rease menuon your reason nere                       |              |
| 😑 AW User Profile                      | Order Serial * Order serial number           |                                                     | h            |
| O Request Creation                     | Order Office *                               |                                                     |              |
| O Deactivate AW User                   | Select a Office X V                          |                                                     |              |
| <ul> <li>Transfer AW User</li> </ul>   | Submit Cancel                                |                                                     |              |
| <ul> <li>Reactivate AW User</li> </ul> |                                              |                                                     |              |
| 😑 System Settings                      |                                              |                                                     |              |
| ₩ Reports                              |                                              |                                                     |              |
|                                        |                                              |                                                     |              |

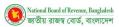

## 5 : System Settings

Admin Users can access System Settings features. The Authorized user can manage Office (Create/Update), manage User (Create/Update), manage Section (Create/Update), and manage License (Create/Update) through this feature.

Go to System Settings> Manage User/Manage office/Manage Section/ Manage License

### 5.1 : Manage User

System Admin User can view the existing Office Admin User list

Go to System Settings> Manage User

#### Figure 14: Office Admin User List

| OMS              | ≡ Ba    | ngladesh Cu  | stoms: User | Management   |                     |        |        | System Adm<br>Custom House, Dh | nin 혽  |
|------------------|---------|--------------|-------------|--------------|---------------------|--------|--------|--------------------------------|--------|
| Dashboard        | Office  | Admin List   |             |              |                     |        |        |                                |        |
| System Settings  | + Creat | e            |             |              |                     | þearch |        |                                |        |
| O Manage User    | #SI     | Role Name    | User ID     | User Name    | Office              |        | Status | Active/Inactive                | Action |
| O Manage Office  | 1       | Office Admin | officeadmin | Office Admin | Custom House, Dhaka |        | Active |                                | 0      |
| O Manage Section |         |              |             |              |                     | 1 of 1 | « < 1  | > >> 20                        | ~      |
| O Manage License |         |              |             |              |                     |        |        |                                |        |
| 🗮 Reports        |         |              |             |              |                     |        |        |                                |        |
|                  |         |              |             |              |                     |        |        |                                |        |
|                  |         |              |             |              |                     |        |        |                                |        |
|                  |         |              |             |              |                     |        |        |                                |        |
|                  |         |              |             |              |                     |        |        |                                |        |
|                  |         |              |             |              |                     |        |        |                                |        |
|                  |         |              |             |              |                     |        |        |                                |        |
|                  |         |              |             |              |                     |        |        |                                |        |
|                  |         |              |             |              |                     |        |        |                                |        |
|                  |         |              |             |              |                     |        |        |                                |        |

**System Admin** User can access this feature for **Office Admin** User management like creating a new user or updating the existing user information.

The privileged user will login to the system using credentials and go to menu System Settings> Manage User

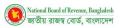

#### Figure 15: Fillup the User creation form with the required information to create a user

| O UMS                              | $\equiv$ Bangladesh Customs: User Management |     |                    |  |   |
|------------------------------------|----------------------------------------------|-----|--------------------|--|---|
| 🖸 Dashboard                        | Create Office Admin                          |     |                    |  |   |
| ≔ System Settings                  | User ID *                                    |     | Password for UMS * |  | 0 |
| O Manage User                      | User Name *                                  |     | Frasil *           |  |   |
| <ul> <li>Manage Office</li> </ul>  | userprofile name                             |     | email              |  |   |
| O Manage Section                   | Office Name *                                |     | Mobile *           |  |   |
| <ul> <li>Manage License</li> </ul> | Select an Office                             | × • | mobile             |  |   |
| ≔ Reports                          | Office Section Name                          |     | NID No. *          |  |   |
|                                    | Select an Office                             | ~   | NID No.            |  |   |
|                                    | Role •                                       |     | Present Address    |  |   |
|                                    | Office Admin >                               | × • | Present Address    |  | 4 |
|                                    | Status *                                     |     | Permanent Address  |  |   |
|                                    | Select a Status                              | ~   | Permanent Address  |  |   |
|                                    | Submit Cancel                                |     |                    |  |   |

Office Admin User can view the Approver/IT User list of respective Office

Go to System Settings> Manage User

#### Figure 16: Approver/IT User of a Specific Office

| UMS                    | ≡ Ba    | ngladesh Customs: Us | ser Management   |            |                 | ce Admin 🛛 📀 |
|------------------------|---------|----------------------|------------------|------------|-----------------|--------------|
| Dashboard              | Аррго   | ver / IT Admin List  |                  |            |                 |              |
| Re-assign Creation     | + Creat | te                   |                  |            | Search          |              |
| Re-assign Deactivation | #SI     | Role Name            | UserProfile Name | User Id    | Designation     | Action       |
| Re-assign Transfer     | 1       | Admin IT             | IT Admin-1       | itadmin-1  | programmer      | 0            |
| Ke-assign transfer     | 2       | Admin IT             | IT Admin-2       | itadmin-2  | programmer      | 0            |
| Re-assign Reactivation | 3       | Approver             | Approver-1       | approver-1 | commissioner    | 0            |
| AW User Profile        | 4       | Approver             | Approver-2       | approver-2 | commissioner    | Ø            |
|                        | 5       | Approver             | Approver-3       | approver-3 | commissioner    | 0            |
| System Settings        | 6       | Approver             | Approver-4       | approver-4 | commissioner    | 0            |
| O Manage User          |         |                      |                  |            | 6 of 6 << < 1 > | 20 🗸         |
| i≡ Reports             |         |                      |                  |            |                 |              |
|                        |         |                      |                  |            |                 |              |
|                        |         |                      |                  |            |                 |              |
|                        |         |                      |                  |            |                 |              |
|                        |         |                      |                  |            |                 |              |
|                        |         |                      |                  |            |                 |              |

Office Admin Can create Approver/IT user for the respective office Go to System Settings> Manage User> Click on Button Create

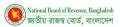

#### Figure 17: Fill up the form to create Approver/IT User for a Specific office with the required information

| 💌 UMS                  | $\equiv$ Bangladesh Customs: User Management | Office Admin Caston House, Diaka |
|------------------------|----------------------------------------------|----------------------------------|
| Dashboard              | Create Approver/Admin                        |                                  |
| Re-assign Creation     | User ID *                                    | Password for UMS * Password      |
| Re-assign Deactivation | User Name *                                  | Email *                          |
| Re-assign Transfer     | userprofile name Office Name *               | email Mobile '                   |
| Re-assign Reactivation | Select an Office X V                         | mobile                           |
| AW User Profile        | Office Section<br>Select an Office X V       | Present Address Present Address  |
| System Settings        | Role *                                       |                                  |
| O Manage User          | Select a Role X V                            | Permanent Address                |
| ₩ Reports              | Status *                                     | ( <u>)</u>                       |
|                        | Select a Status X V                          |                                  |
|                        | Submit X Cancel                              |                                  |
|                        |                                              |                                  |

#### 5.2 : Manage Office

Login by **System Admin** user and go to menu System Settings> Mange Office, then click on **Create** button. Input all the fields and then press the **Submit** button.

Figure 18: Create an Office with the required information

| 🥘 UMS            | $\equiv$ Bangladesh Customs: User Management | System Admin 🔹                                       |
|------------------|----------------------------------------------|------------------------------------------------------|
| Dashboard        | Create Office                                |                                                      |
| System Settings  | Office Code *                                | Office Address2 *                                    |
| O Manage User    | code                                         | address2                                             |
| O Manage Office  | Office Name *                                | Approver Office<br>Select an office for approver X V |
| O Manage Section | Status *                                     | ICT Admin Office                                     |
| O Manage License | Select a Status X 🗸                          | Select an office for ICT admin 🗙 🗸                   |
| E Reports        | Office Address1 *                            | Office Admin                                         |
|                  | address1                                     | Select an office for office admin X V                |
|                  | X Cancel Submit                              |                                                      |
|                  |                                              |                                                      |
|                  |                                              |                                                      |
|                  |                                              |                                                      |
|                  |                                              |                                                      |
|                  |                                              |                                                      |
|                  |                                              |                                                      |

#### System Admin User can view the office list

Login by System Admin User to the system and go to System Settings> Manage Office

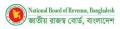

#### Figure 19: List of Office

| O UMS            | ≡ Bai    | Bangladesh Customs: User Management |                                                      |                     |           |              | System Ar<br>Custom House | System Admin<br>Custom House, Dhaka |  |
|------------------|----------|-------------------------------------|------------------------------------------------------|---------------------|-----------|--------------|---------------------------|-------------------------------------|--|
| Dashboard        | Office   | List                                |                                                      |                     |           |              |                           |                                     |  |
| System Settings  | + Create | 2                                   |                                                      |                     | Sea       | rch by name  |                           |                                     |  |
| O Manage User    | #SI      | Code                                | Name                                                 | Approving Authority | ICT Admin | Office Admin | Status                    | Action                              |  |
| O Manage Office  | 1        | 100                                 | National Board of Revenue                            | 100                 | 100       | 100          | Active                    | 0                                   |  |
| O Manage Section | 2        | 101                                 | Custom House, Dhaka                                  | 101                 | 101       | 101          | Active                    | 0                                   |  |
| O Manage License | 3        | 102                                 | ICD, Kamalapur                                       | 102                 | 102       | 102          | Active                    | 0                                   |  |
| E Reports        | 4        | 301                                 | Custom House, Chittagong                             | 301                 | 301       | 301          | Active                    | 0                                   |  |
|                  | 5        | 352                                 | Teknaf                                               | 101                 | 100       | 352          | Active                    | 0                                   |  |
|                  | 6        | 501                                 | Custom House, Mongla                                 | 501                 | 501       | 501          | Active                    | 0                                   |  |
|                  | 7        | 502                                 | Khulna Lc Station                                    | 502                 | 502       | 502          | Active                    | 0                                   |  |
|                  | 8        | 601                                 | Custom House, Benapole                               | 601                 | 601       | 601          | Active                    | 0                                   |  |
|                  | 9        | 752                                 | Custom House, Pangaon                                | 752                 | 752       | 752          | Active                    | 0                                   |  |
|                  | 10       | 900                                 | Common Office                                        | 900                 | 900       | 900          | Active                    | 0                                   |  |
|                  | 11       | 05                                  | Customs, Excise and VAT Commissionerate, Chittagong  | 05                  | 05        | 05           | Active                    | 0                                   |  |
|                  | 12       | 06                                  | Customs, Excise and VAT Commissionerate, Comilla     | 06                  | 06        | 06           | Active                    | 0                                   |  |
|                  | 13       | 03                                  | Customs, Excise and VAT Commissionerate, Dhaka(East) | 03                  | 03        | 03           | Active                    | 0                                   |  |

#### 5.3 : Manage Section

Login by System Admin and go to System Settings>Mange Section, then click on Create button

Fillup the creation form with the required information for a section of an office, then press the Submit button.

Figure 20: Entry form to create a Section of an Office

| 💌 UMS                                                   | $\equiv$ Bangladesh Customs: User Management | System Admin<br>SystemAdmin |
|---------------------------------------------------------|----------------------------------------------|-----------------------------|
| 🔂 Dashboard                                             | Create Section                               |                             |
| ≔ System Settings                                       | Office Name * Select an Office X Y           |                             |
| <ul> <li>Manage User</li> <li>Manage Office</li> </ul>  | Office Section Name *                        |                             |
| O Manage Section                                        | office Section Name                          |                             |
| <ul> <li>○ Manage License</li> <li>□ Reports</li> </ul> | Select a Status X V                          |                             |
|                                                         | ✓ Submit × Cancel                            |                             |
|                                                         |                                              |                             |
|                                                         |                                              |                             |
|                                                         |                                              |                             |
|                                                         |                                              |                             |
|                                                         |                                              |                             |

System Admin Users can view Office wise Section list

The privileged user will login to the system, then go to System Settings>Manage Section

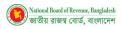

#### Figure 21: List of Office Section

| UMS              | $\equiv$ Banglad | desh Customs: User Managemen | t                   |        | S<br>a | ystem Admin 🛛 📀 |
|------------------|------------------|------------------------------|---------------------|--------|--------|-----------------|
| Dashboard        | Office Sectio    | n List                       |                     |        |        |                 |
| System Settings  | + Create         |                              |                     | Search |        |                 |
| O Manage User    | #SI              | Section Name                 | Office Name         |        | Status | Action          |
| O Manage Office  | 1                | IMPORT TEAM-1                | Custom House, Dhaka |        | Active | 0               |
| O Manage Section | 2                | IMPORT TEAM-3                | Custom House, Dhaka |        | Active | 0               |
| O Manage License | 3                | IMPORT TEAM-3A               | Custom House, Dhaka |        | Active | 0               |
| ₩ Reports        | 4                | IMPORT TEAM-4A               | Custom House, Dhaka |        | Active | 0               |
|                  | 5                | IMPORT TEAM-BAGGAGE          | Custom House, Dhaka |        | Active | 0               |
|                  | 6                | IMPORT TEAM-4                | Custom House, Dhaka |        | Active | 0               |
|                  | 7                | IMPORT TEAM-1A               | Custom House, Dhaka |        | Active | 0               |
|                  | 8                | IMPORT TEAM-2A               | Custom House, Dhaka |        | Active | 0               |
|                  | 9                | chapter: 1-22                | Custom House, Dhaka |        | Active | 0               |
|                  | 10               | chapter: 84                  | Custom House, Dhaka |        | Active | 0               |
|                  | 11               | chapter: 85                  | Custom House, Dhaka |        | Active | 0               |
|                  | 12               | chapter: 86-98               | Custom House, Dhaka |        | Active | 0               |
|                  | 13               | into bond                    | Custom House, Dhaka |        | Active |                 |

#### 5.4 : Manage License

Login by System Admin then go to System Settings> Manage License and click on Create Button.

Fill up the creation form with the required information and press **Submit** button

Figure 22: Entry form to create a license information

| Dashboard Create License   System Settings License No.*   Icense No.* Icense no.   Icense Category* Select License Category   Manage Section Name*   Manage License name   Reports Select a Status   Select a Status X ~   Select a Status X ~ | UMS               | $\equiv$ Bangladesh Customs: User Management | System Ac<br>System/ |
|----------------------------------------------------------------------------------------------------|-------------------|----------------------------------------------|----------------------|
| System Settings     license no.       Aanage User     License Category*       Aanage Office     Select License Category       Aanage Section     Name*       Aanage License     name       Reports     Status*       Select a Status     X v   | Dashboard         | Create License                               |                      |
| Manage User     License Category*       Manage Office     Select License Category       Manage Section     Name*       Manage License     name       Select a Status     X v                                                                   | E System Settings |                                              |                      |
| Manage Office     Select License Category     × ~       Manage Section     Name*       Manage License     name       Select License Category     × ~                                                                                           | Manage User       |                                              |                      |
| Manage License     name       Reports     Status*       Select a Status     X V                                                                                                    | Manage Office     |                                              |                      |
| Manage License     name       Reports     Status *       Select a Status     X Y                                                                                                    | Manage Section    | Name *                                       |                      |
| Select a Status X V                                                                                                    | Manage License    |                                              |                      |
|                                                                                                    | E Reports         | Status *                                     |                      |
| Submit X Cancel                                                                                                    |                   | Select a Status X V                          |                      |
|                                                                                                    |                   | Submit Cancel                                |                      |
|                                                                                                    |                   |                                              |                      |
|                                                                                                    |                   |                                              |                      |
|                                                                                                    |                   |                                              |                      |
|                                                                                                    |                   |                                              |                      |

System Admin users can view the list of license

Go to System Settings>Mange License

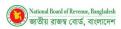

#### Figure 23: List of exiting License

| ) UMS            | ≡ Bang    | = Bangladesh Customs: User Management System Admin Cauter House Data |                                   |           |        |                 | Admin 🙁 |  |  |
|------------------|-----------|----------------------------------------------------------------------|-----------------------------------|-----------|--------|-----------------|---------|--|--|
| Dashboard        | License I | License List                                                         |                                   |           |        |                 |         |  |  |
| System Settings  | + Create  |                                                                      |                                   | Search    |        |                 |         |  |  |
| O Manage User    | #SI       | License No.                                                          | Name                              | Category  | Status | Active/Inactive | Action  |  |  |
| O Manage Office  | 1         | 102940453                                                            | BANGLADESH PARJATON CORPORATION   | CnF Agent | Active |                 | 0       |  |  |
| O Manage Section | 2         | 102940454                                                            | SCOREPEW INTERNATINAL             | CnF Agent | Active |                 | 0       |  |  |
|                  | 3         | 102940455                                                            | PRITI ENTERPRISE                  | CnF Agent | Active |                 | 0       |  |  |
| Reports          | 4         | 102940457                                                            | SHOHEL & SENTU TRADING LTD.       | CnF Agent | Active |                 | 0       |  |  |
|                  | 5         | 102940458                                                            | MIR EXPRESS LTD                   | CnF Agent | Active |                 | 0       |  |  |
|                  | 6         | 102940459                                                            | KOHINOOR AGENCIES                 | CnF Agent | Active |                 | 0       |  |  |
|                  | 7         | 102940460                                                            | RAHMAN BROTHERS C&F AGENCIES LTD. | CnF Agent | Active |                 | 0       |  |  |
|                  | 8         | 102940461                                                            | ECONOMIC SHIPING CORPORATION      | CnF Agent | Active |                 | 0       |  |  |
|                  | 9         | 102940462                                                            | THE BEST DENIM APPARELS LTD.      | CnF Agent | Active |                 | 0       |  |  |
|                  | 10        | 102940463                                                            | PODAMDI                           | CnF Agent | Active |                 | 0       |  |  |
|                  | 11        | 102940464                                                            | RABBANI TRADING AGENCY            | CnF Agent | Active |                 | 0       |  |  |
|                  | 12        | 102940465                                                            | SMART APPARELS LTD (PVT) LTD.     | CnF Agent | Active |                 | 0       |  |  |
|                  | 13        | 102950466                                                            | ANGEL SHIPPING LTD                | CnF Agent | Active |                 |         |  |  |

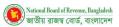

## 6: Security Settings

Admin Users and Applicants can access Security Settings features. The Authorized user can use Change Password, Forget Password through this feature.

### 6.1 : Change Password

Login by the privileged user (Super Admin/System Admin/Office Admin/Approver/IT Admin/Applicant)

Input old password, new password, confirm password and then press change password

#### Figure 24: Change Password

| UMS                | ≡ Bangladesh Customs: User Management | Applicant-03<br>Custom House, Dhaka |
|--------------------|---------------------------------------|-------------------------------------|
| Dashboard          | Change Password                       |                                     |
| = Applications     | Old Password                          |                                     |
| O View Application | Enter your old password  New Password |                                     |
|                    | 2 Enter your new password             |                                     |
|                    | Conline Password                      |                                     |
|                    | 3 Confirm your new password           |                                     |
|                    | CANCEL CHANGE PASSWORD                |                                     |
|                    |                                       |                                     |
|                    |                                       |                                     |
|                    |                                       |                                     |
|                    |                                       |                                     |
|                    |                                       |                                     |
|                    |                                       |                                     |

### 6.2 : Forget Password

For all of the privileged Users (Super Admin/System Admin/Office Admin/Approver/IT Admin/Applicant)

Go to **Forget Password** in login page, then Input User ID and click on Submit. System will send the password in your registered email address.

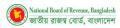

#### Figure 25: Forget Password

| Forgot Password<br>User ID<br>Enter your User ID<br>BACK SUBMIT |  |
|-----------------------------------------------------------------|--|
|                                                                 |  |

#### 6.3 : User Profile

Login by the privileged user (Super Admin/System Admin/Office Admin/Approver/IT Admin/Applicant)

Tap to the Profile pic>My profile

#### Figure 26: User Profile

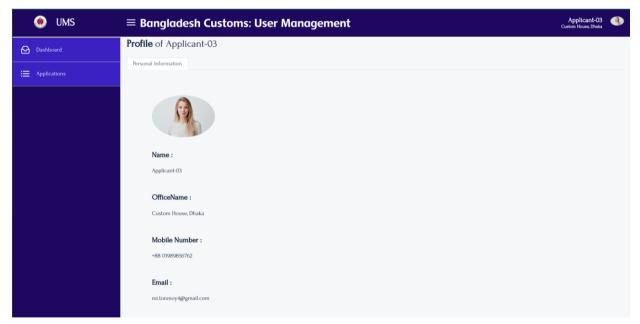

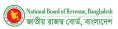

# 7 : Report

Login by the privileged User (Super Admin/System Admin/Office Admin/Approver/IT Admin)

#### Figure 27: Report

| OMS                       | $\equiv$ Bangladesh Cus             | toms: User Management             |                            | System Admin SystemAdmin                                  |
|---------------------------|-------------------------------------|-----------------------------------|----------------------------|-----------------------------------------------------------|
| Dashboard                 | Office Wise Applic                  | ants                              |                            |                                                           |
| ☱ System Settings         | Office •<br>Custom House, Dhaka X V | Status * Waiting for approval X V | Q. Search                  |                                                           |
| ≔ Reports                 | #Sl Applicant Name                  | User ID                           | Mobile No                  | Application Status                                        |
| ○ /office-wise-applicants | 1 Applicant-01<br>2 Applicant-04    | applicant-1<br>applicant-4        | 01989856762<br>01989856762 | Waiting for approval<br>Waiting for approval              |
|                           |                                     |                                   |                            | $2 \text{ of } 2 \ll \langle 1 \rangle \gg 10 \checkmark$ |
|                           |                                     |                                   |                            |                                                           |
|                           |                                     |                                   |                            |                                                           |
|                           |                                     |                                   |                            |                                                           |
|                           |                                     |                                   |                            |                                                           |
|                           |                                     |                                   |                            |                                                           |
|                           |                                     |                                   |                            |                                                           |
|                           |                                     |                                   |                            |                                                           |

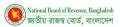

## 8 : Dashboard

Login by the privileged User (System Admin/Office Admin/Approver/IT Admin/) with credentials

#### Go to Menu Dashboard

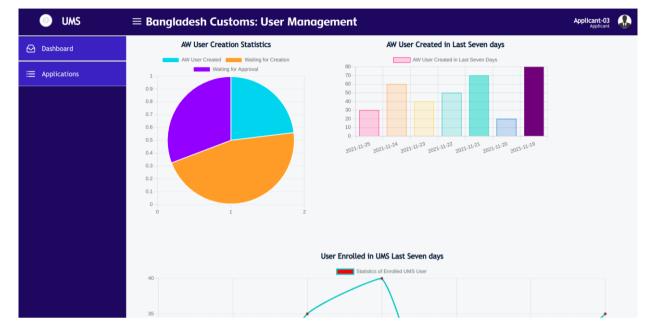

#### Figure 28: User can view analytical information on exiting data in Dashboard

END